# <span id="page-0-5"></span>**Alert the reporter**

# On this page

[Configuration steps](#page-0-0) | [Target issue\\*](#page-0-1) | [Comment text\\*](#page-0-2) | [Comment author\\*](#page-0-3) | [Comment visibility\\*](#page-0-4) | [Related examples](#page-1-0)

### Use case

#### Add **a simple comment** to an issue **mentioning the reporter**.

This use case might come in handy if you don't want to use extra events in your notification schemes to notify specific users - like the reporter.

## <span id="page-0-0"></span>Configuration steps

<span id="page-0-1"></span>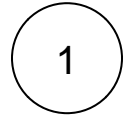

#### **Target issue\***

Select **current issue**.

The comment will be left in the **current issue**.

<span id="page-0-2"></span>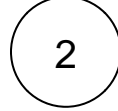

#### **Comment text\***

Use the following expression:

```
Hi [~accountid:%{issue.reporter}], 
this issue needs your immediate attention.
```
Thanks, %{system.currentUser.displayName}

The comment includes a **mention** of the current **reporter.**

The syntax used for the mention guarantees that a working user mention is added to the comment regardless of personal Atlassian account settings of the mentioned user.

<span id="page-0-4"></span><span id="page-0-3"></span>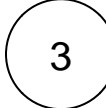

#### **Comment author\***

Select **current user**.

The comment will be left as the **current user** (the user transitioning the issue).

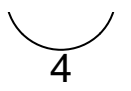

#### **Comment visibility\***

For this example we choose **unrestricted (all users)**

**All users** with access to the issue will see the comment.

# Related examples

<span id="page-1-0"></span>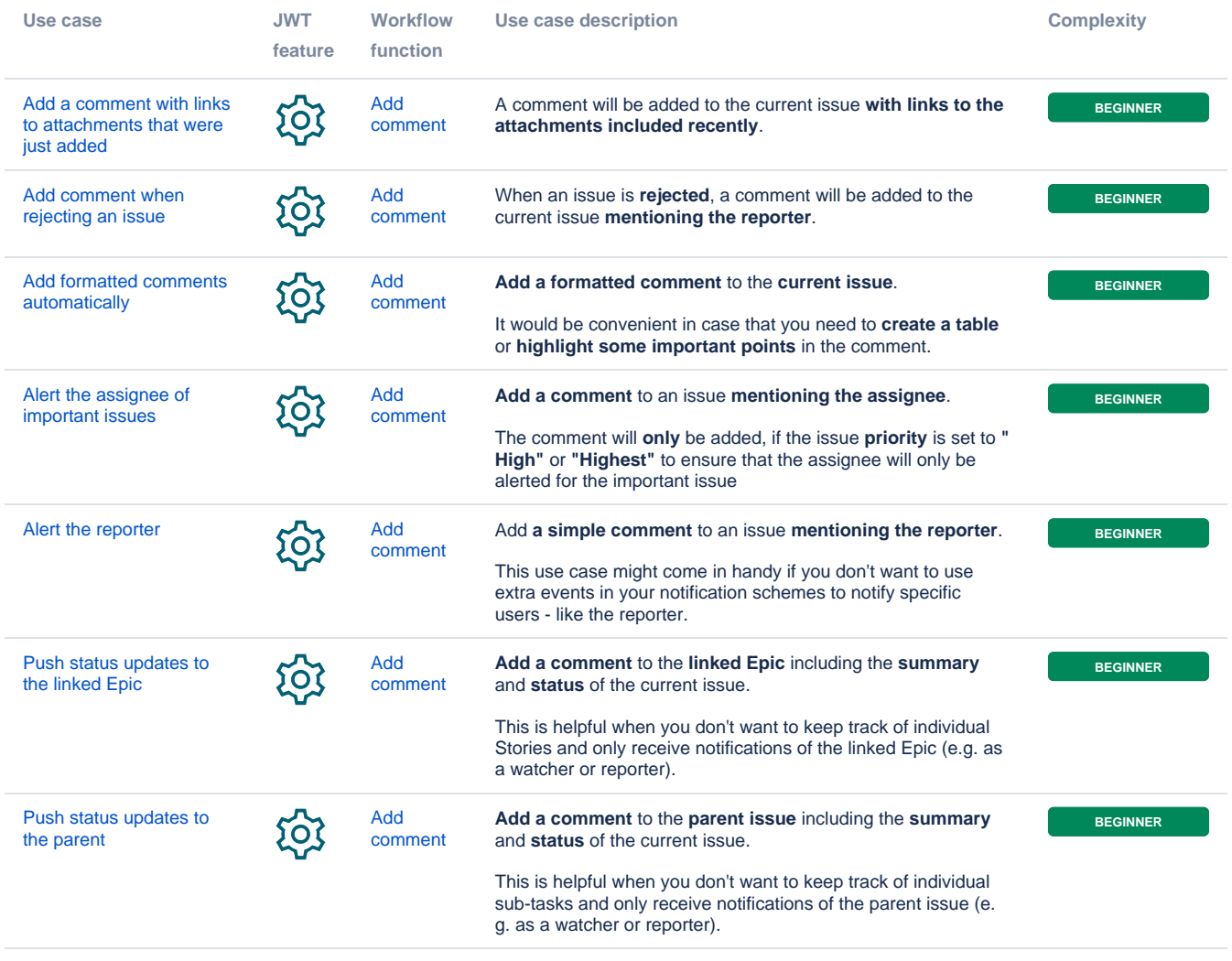

If you still have questions, feel free to refer to our [support](https://apps.decadis.net/display/DECADIS/Support) team.